# Temperature controlled KKSB PWM fan on Rock 4 C Plus Debian

In this KKSB Fan wiring guide, we are taking Rock 4 C Plus GPIO as an example running the Official Debian OS. But you can use this fan and instruction with other RockPis as well with smaller tweaks.

### Connection diagram

The KKSB 30mm 5V PWM Fan has 3 wires. Red for 5V, Black for GND and Blue for the PWM signal.

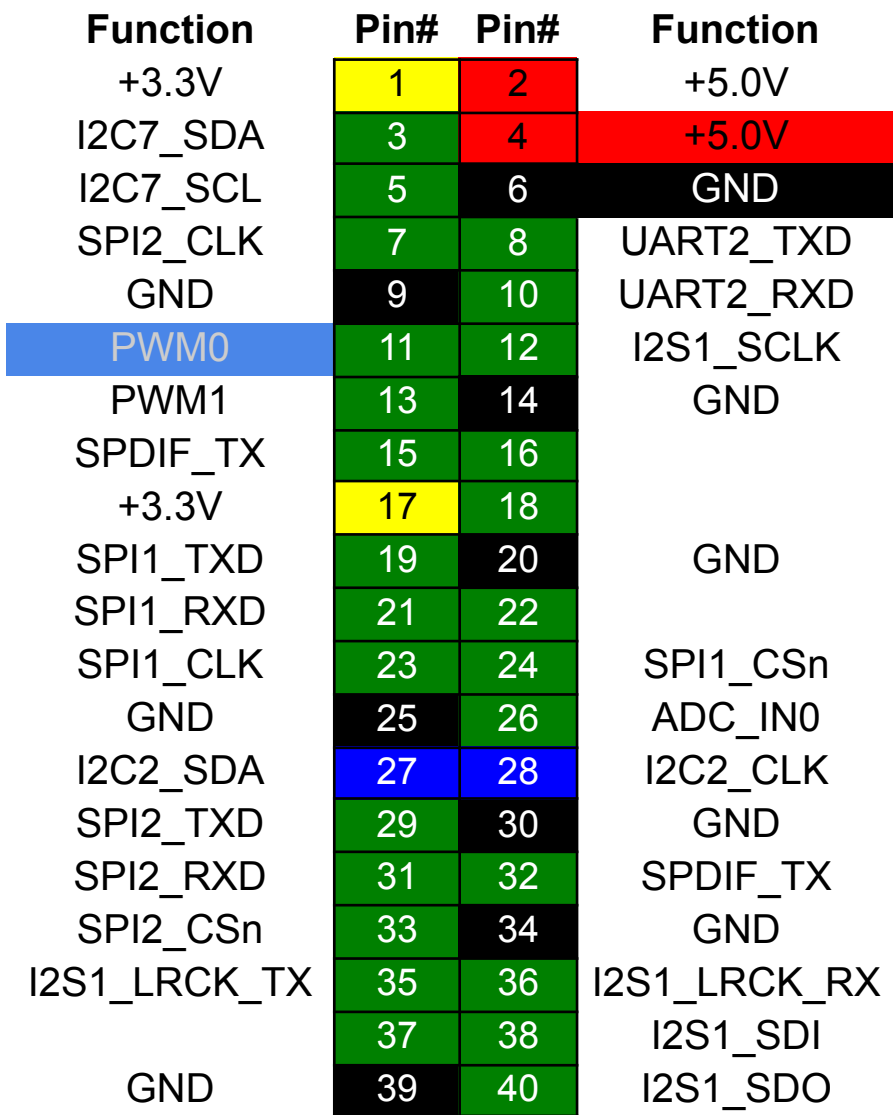

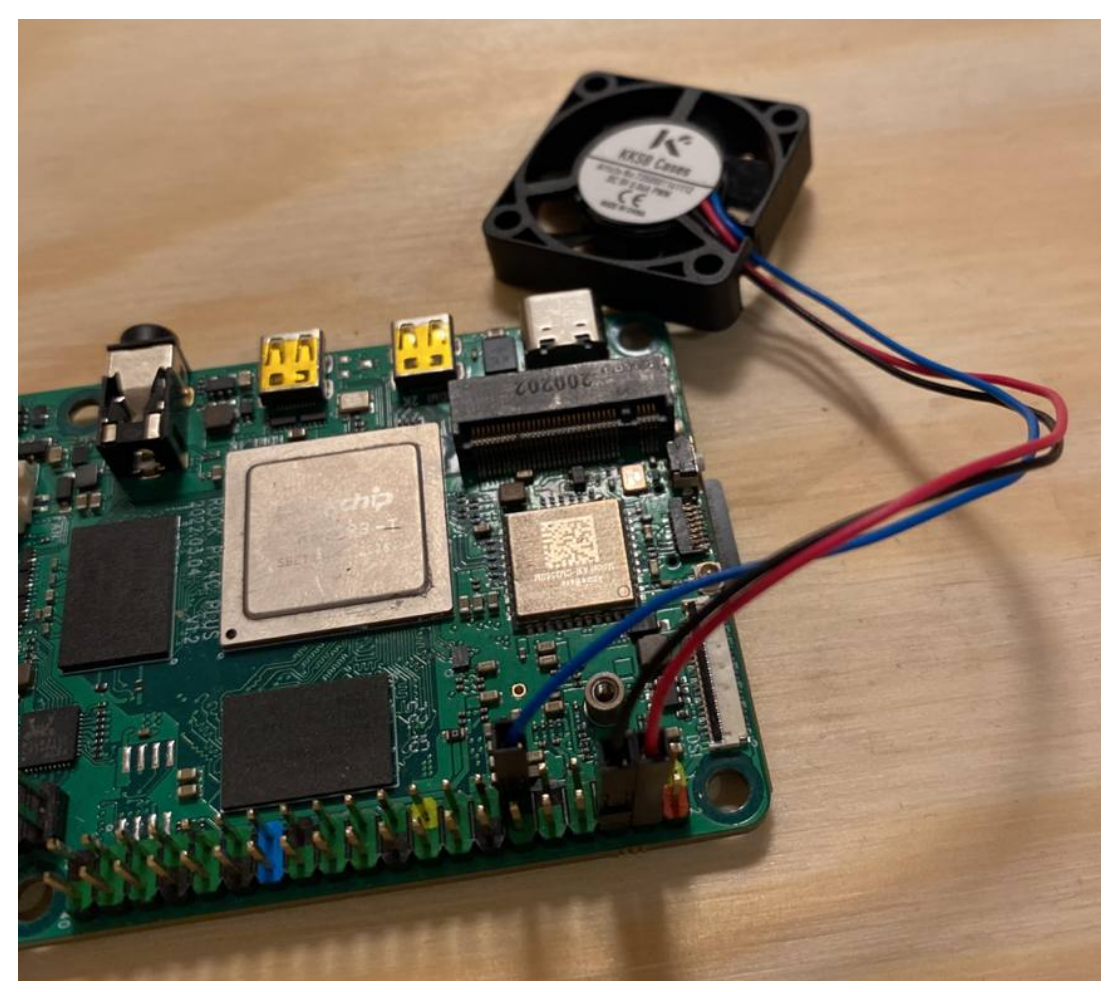

Connect Red to pin 4 Connect Black to pin 6 Connect Blue to pin 11

## Enable PWM

In Radxa Official Debian release for RockPi 4 C Plus libmraa is already installed, for other OSes follow the guide for that release on how to enable GPIO and install libmraa.

First open /boot/hw\_intfc.conf to enable PWM. Copy this text and paste into a terminal:

```
sudo nano /boot/hw_intfc.conf
```
#### Change *pwm0=off* to *on* and *pwm1=off* to *on*

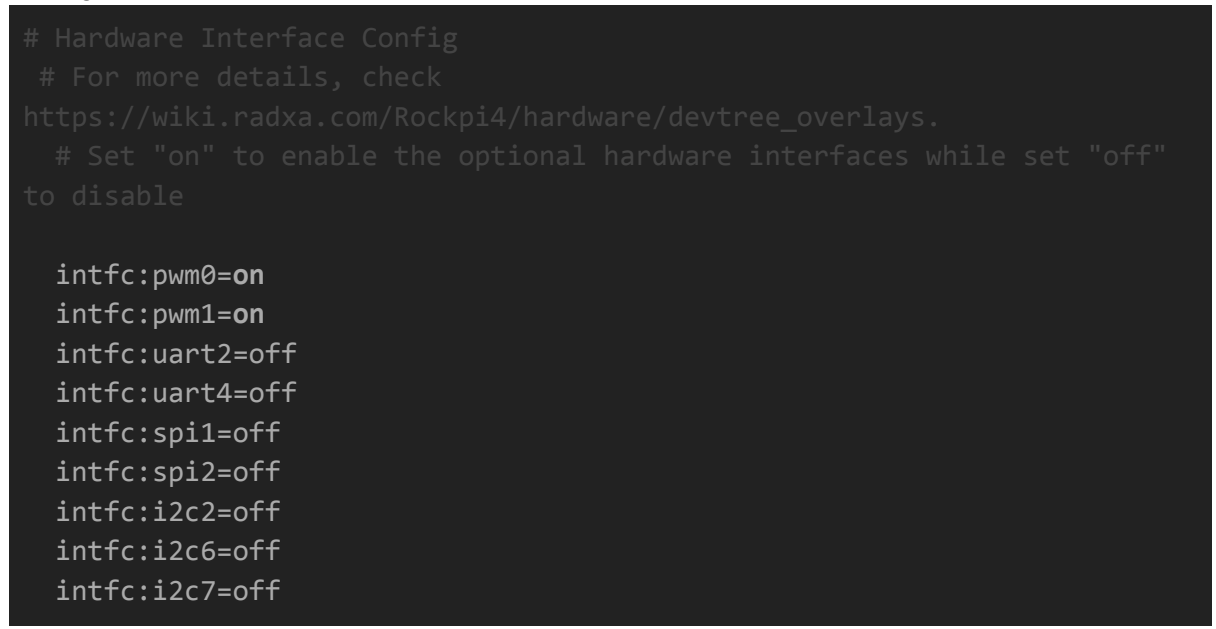

ctrl+x to save.

Reboot for it to take effect

## Python script

To create the script, copy this text and paste into a terminal:

nano fan.py

Copy and paste this script into the nano editor, pay close attention to the indents. Python is sensitive to indentation so everything after *while True* needs to have the same amount of whitespaces before it.

```
import mraa
import time
LEVEL1 = 35 # Turn off temperature under
LEVEL2 = 50 # Full speed temperature above
LOOP_TIME = 10 # Seconds between temperature check
fan = mraa.Pwm(11) # 11 for PWM0, 13 for PWM1fan.period_us(700)
fan.enable(True)
while True:
     file = open("/sys/class/thermal/thermal_zone0/temp")
     cpu = float(file.read()) / 1000if cpu < LEVEL1:
           fan.write(1) # The pin is inverted so a 1 means off and a 0
     elif cpu < LEVEL2:
           fan.write(0.5) # Half speed
     else:
           fan.write(0) # Full speed
     time.sleep(LOOP_TIME)
```
ctrl+x to save.

Test script: Copy this text and paste into a terminal:

sudo python fan.py

sudo is required to access PWM

ctrl+c to stop script

### Autostart script

Create a systemd script to autostart the script at startup Copy this text and paste into a terminal:

```
sudo nano /etc/systemd/system/fan.service
```
#### Copy and paste this text into the nano editor:

```
[Unit]
Description=Fan control service
After=multi-user.target
```
[Service] Type=simple Restart=always ExecStart=/usr/bin/python3 /home/<username>/fan.py

[Install] WantedBy=multi-user.target

Replace <username> with your username ( **rock** as standard )

ctrl+x to save.

Reload the systemd daemon

sudo systemctl daemon-reload

Enable fan.service so it doesn't stop after a restart Copy this text and paste into a terminal:

sudo systemctl enable test.service

Start the service Copy this text and paste into a terminal:

sudo systemctl start test.service

Now the fan.py is up and running every time the system boots.